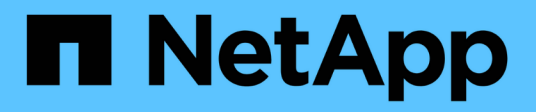

# **Requisiti**

Kubernetes clusters

NetApp April 16, 2024

This PDF was generated from https://docs.netapp.com/it-it/bluexp-kubernetes/requirements/kubernetesreqs-aws.html on April 16, 2024. Always check docs.netapp.com for the latest.

# **Sommario**

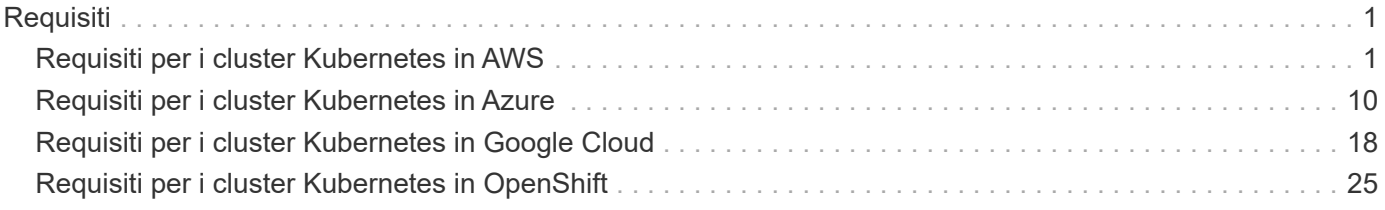

# <span id="page-2-0"></span>**Requisiti**

# <span id="page-2-1"></span>**Requisiti per i cluster Kubernetes in AWS**

Puoi aggiungere cluster Amazon Elastic Kubernetes Service (EKS) gestiti o cluster Kubernetes autogestiti su AWS a BlueXP. Prima di aggiungere i cluster a BlueXP, è necessario assicurarsi che siano soddisfatti i seguenti requisiti.

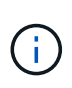

Questo argomento utilizza *Kubernetes cluster* dove la configurazione è la stessa per i cluster EKS e Kubernetes autogestiti. Viene specificato il tipo di cluster in cui la configurazione differisce.

# **Requisiti**

#### **Astra Trident**

È necessaria una delle quattro versioni più recenti di Astra Trident. Puoi installare o aggiornare Astra Trident direttamente da BlueXP. Dovresti ["esaminare i prerequisiti"](https://docs.netapp.com/us-en/trident/trident-get-started/requirements.html) Prima di installare Astra Trident.

#### **Cloud Volumes ONTAP**

Cloud Volumes ONTAP per AWS deve essere configurato come storage back-end per il cluster. ["Consultare](https://docs.netapp.com/us-en/trident/trident-use/backends.html) [i documenti di Astra Trident per la procedura di configurazione"](https://docs.netapp.com/us-en/trident/trident-use/backends.html).

#### **Connettore BlueXP**

Un connettore deve essere in esecuzione in AWS con le autorizzazioni richieste. [Scopri di più di seguito.](#page-2-2)

#### **Connettività di rete**

È necessaria la connettività di rete tra il cluster Kubernetes e il connettore e tra il cluster Kubernetes e Cloud Volumes ONTAP. [Scopri di più di seguito](#page-4-0).

#### **Autorizzazione RBAC**

Il ruolo BlueXP Connector deve essere autorizzato su ciascun cluster Kubernetes. [Scopri di più di seguito](#page-5-0).

#### <span id="page-2-2"></span>**Preparare un connettore**

In AWS è necessario un connettore BlueXP per rilevare e gestire i cluster Kubernetes. Sarà necessario creare un nuovo connettore o utilizzare un connettore esistente con le autorizzazioni richieste.

#### **Creare un nuovo connettore**

Seguire la procedura descritta in uno dei collegamenti riportati di seguito.

- ["Creare un connettore da BlueXP"](https://docs.netapp.com/us-en/bluexp-setup-admin/task-creating-connectors-aws.html) (consigliato)
- ["Creare un connettore da AWS Marketplace"](https://docs.netapp.com/us-en/bluexp-setup-admin/task-launching-aws-mktp.html)
- ["Installare il connettore su un host Linux esistente in AWS"](https://docs.netapp.com/us-en/bluexp-setup-admin/task-installing-linux.html)

#### **Aggiungere le autorizzazioni richieste a un connettore esistente**

A partire dalla release 3.9.13, tutti i \_connettori appena creati includono tre nuove autorizzazioni AWS che consentono il rilevamento e la gestione dei cluster Kubernetes. Se è stato creato un connettore prima di

questa release, sarà necessario modificare il criterio esistente per il ruolo IAM del connettore per fornire le autorizzazioni.

#### **Fasi**

- 1. Accedere alla console AWS e aprire il servizio EC2.
- 2. Selezionare l'istanza del connettore, fare clic su **Security** e fare clic sul nome del ruolo IAM per visualizzare il ruolo nel servizio IAM.

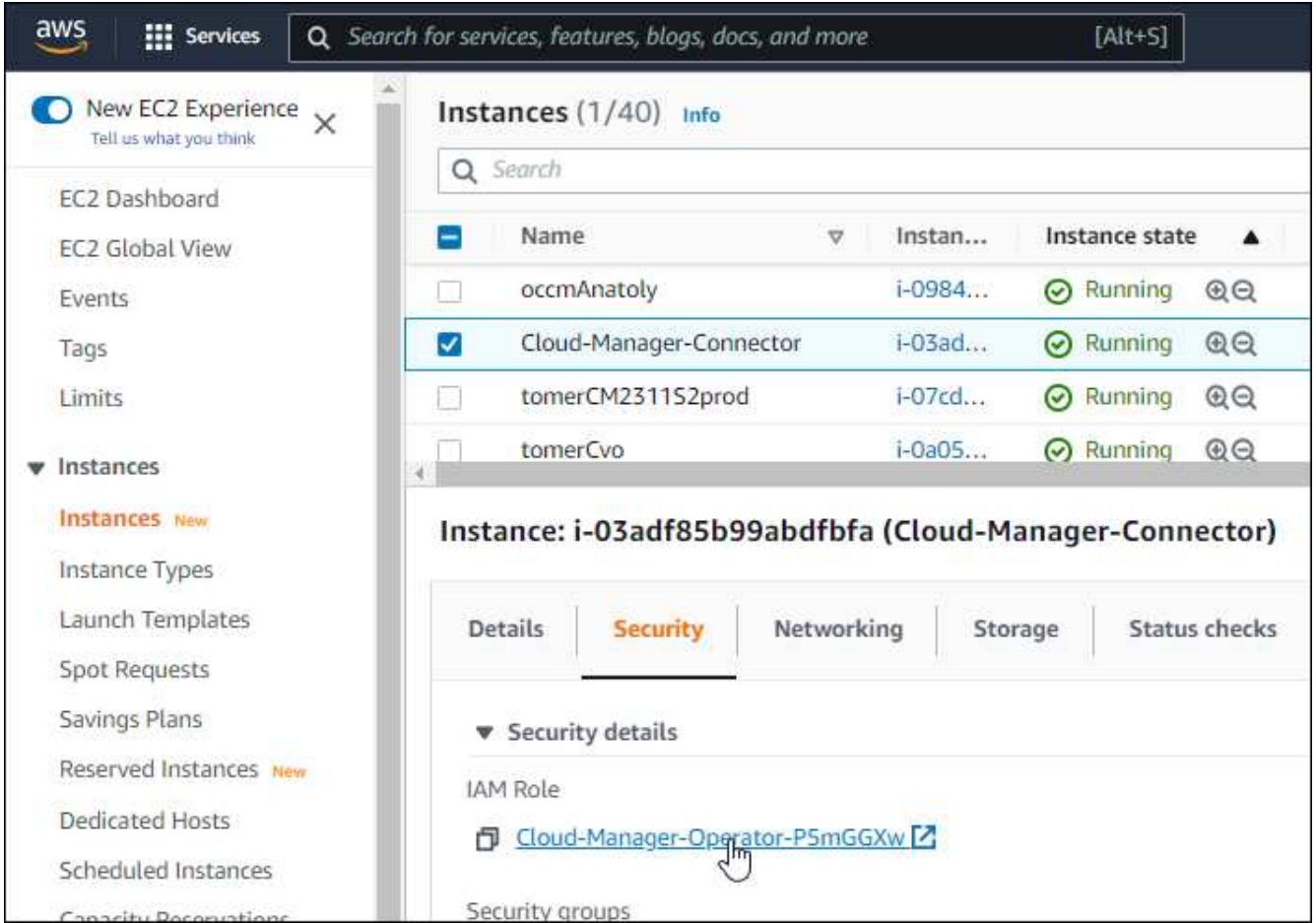

3. Nella scheda **Permissions**, espandere il criterio e fare clic su **Edit policy**.

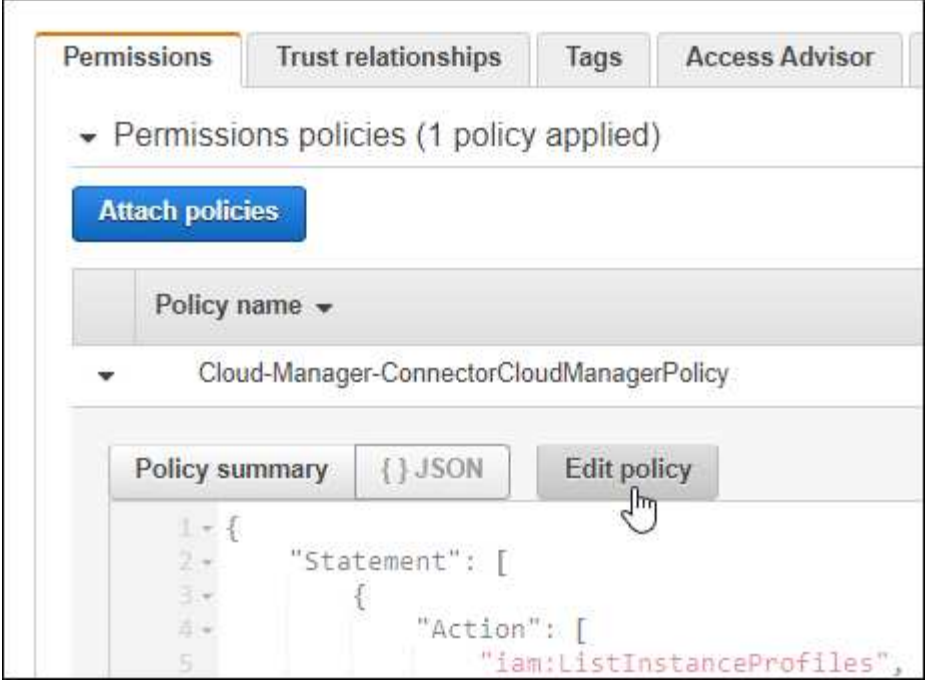

- 4. Fare clic su **JSON** e aggiungere le seguenti autorizzazioni nella prima serie di azioni:
	- ec2:DescripteRegions
	- eks:ListClusters
	- eks: DescripbeCluster
	- iam:GetInstanceProfile
	- ["Visualizza il formato JSON completo per la policy"](https://docs.netapp.com/us-en/bluexp-setup-admin/reference-permissions-aws.html)
- 5. Fare clic su **Review policy** (esamina policy), quindi su **Save changes** (Salva modifiche).

# <span id="page-4-0"></span>**Esaminare i requisiti di rete**

È necessario fornire la connettività di rete tra il cluster Kubernetes e il connettore e tra il cluster Kubernetes e il sistema Cloud Volumes ONTAP che fornisce lo storage back-end al cluster.

- Ogni cluster Kubernetes deve disporre di una connessione in entrata dal connettore
- Il connettore deve disporre di una connessione in uscita a ciascun cluster Kubernetes sulla porta 443

Il modo più semplice per fornire questa connettività consiste nell'implementare il connettore e Cloud Volumes ONTAP nello stesso VPC del cluster Kubernetes. In caso contrario, è necessario impostare una connessione di peering VPC tra i diversi VPC.

Ecco un esempio che mostra ogni componente dello stesso VPC.

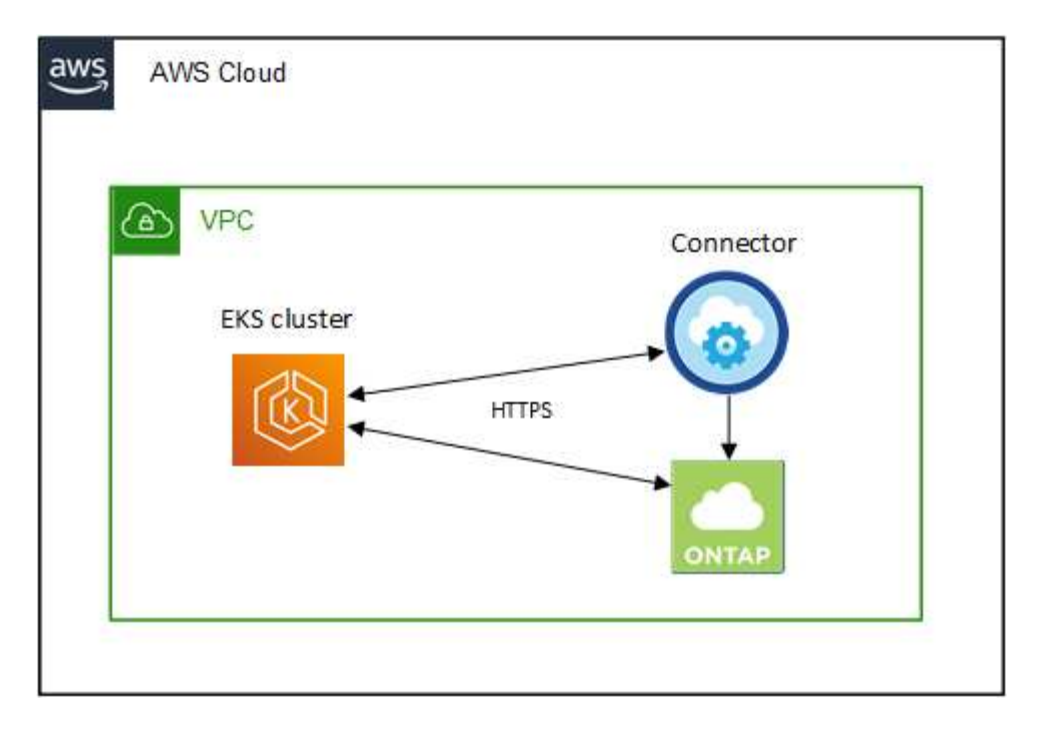

Ecco un altro esempio che mostra un cluster EKS in esecuzione in un VPC diverso. In questo esempio, il peering VPC fornisce una connessione tra il VPC per il cluster EKS e il VPC per il connettore e Cloud Volumes ONTAP.

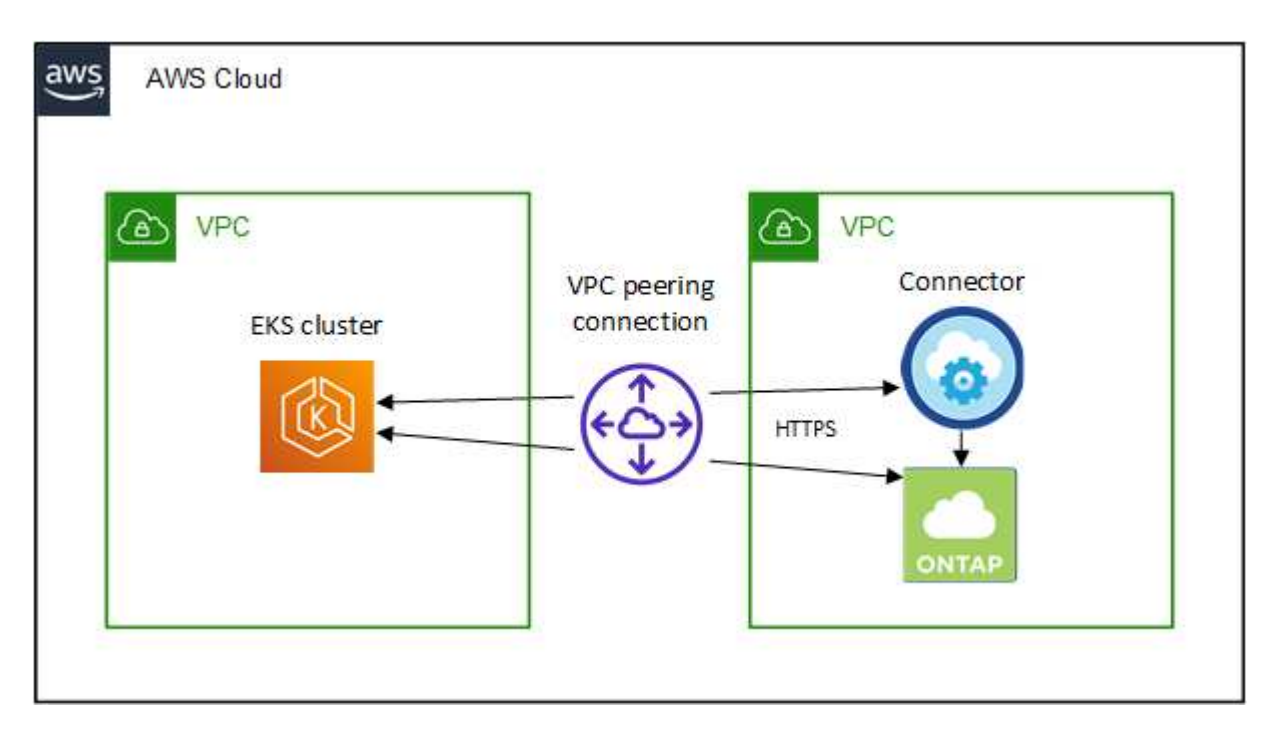

# <span id="page-5-0"></span>**Impostare l'autorizzazione RBAC**

È necessario autorizzare il ruolo del connettore su ciascun cluster Kubernetes in modo che il connettore possa rilevare e gestire un cluster.

Per abilitare funzionalità diverse è necessaria un'autorizzazione diversa.

#### **Backup e ripristino**

Il backup e il ripristino richiedono solo un'autorizzazione di base.

#### **Aggiungere classi di storage**

È necessaria un'autorizzazione estesa per aggiungere classi di storage utilizzando BlueXP e monitorare il cluster per rilevare eventuali modifiche al backend.

#### **Installare Astra Trident**

Devi fornire l'autorizzazione completa per BlueXP per installare Astra Trident.

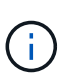

Durante l'installazione di Astra Trident, BlueXP installa il backend Astra Trident e il segreto Kubernetes che contiene le credenziali che Astra Trident deve comunicare con il cluster di storage.

#### **Fasi**

- 1. Creare un ruolo del cluster e un'associazione di ruoli.
	- a. Puoi personalizzare l'autorizzazione in base ai tuoi requisiti.

#### **Backup/ripristino**

Aggiungere l'autorizzazione di base per abilitare il backup e il ripristino per i cluster Kubernetes.

```
apiVersion: rbac.authorization.k8s.io/v1
kind: ClusterRole
metadata:
      name: cloudmanager-access-clusterrole
rules:
      - apiGroups:
          - - + + +  resources:
             - namespaces
         verbs:
             - list
              - watch
       - apiGroups:
           \sim ''' \sim  resources:
             - persistentvolumes
         verbs:
             - list
             - watch
       - apiGroups:
           - '''
         resources:
              - pods
              - pods/exec
         verbs:
              - get
              - list
              - watch
       - apiGroups:
           - '''
         resources:
             - persistentvolumeclaims
         verbs:
             - list
              - create
              - watch
       - apiGroups:
             - storage.k8s.io
         resources:
              - storageclasses
         verbs:
             - list
```

```
  - apiGroups:
             - trident.netapp.io
        resources:
             - tridentbackends
        verbs:
            - list
             - watch
      - apiGroups:
             - trident.netapp.io
        resources:
            - tridentorchestrators
        verbs:
             - get
             - watch
---
apiVersion: rbac.authorization.k8s.io/v1
kind: ClusterRoleBinding
metadata:
     name: k8s-access-binding
subjects:
      - kind: Group
        name: cloudmanager-access-group
        apiGroup: rbac.authorization.k8s.io
roleRef:
      kind: ClusterRole
      name: cloudmanager-access-clusterrole
      apiGroup: rbac.authorization.k8s.io
```
#### **Classi di storage**

Aggiunta di autorizzazioni estese per aggiungere classi di storage utilizzando BlueXP.

```
apiVersion: rbac.authorization.k8s.io/v1
kind: ClusterRole
metadata:
      name: cloudmanager-access-clusterrole
rules:
      - apiGroups:
           \perp '' U U
         resources:
             - secrets
             - namespaces
             - persistentvolumeclaims
             - persistentvolumes
             - pods
             - pods/exec
```

```
  verbs:
             - get
             - list
             - watch
             - create
             - delete
             - watch
      - apiGroups:
             - storage.k8s.io
         resources:
             - storageclasses
         verbs:
             - get
             - create
             - list
             - watch
             - delete
             - patch
      - apiGroups:
             - trident.netapp.io
         resources:
             - tridentbackends
             - tridentorchestrators
             - tridentbackendconfigs
         verbs:
             - get
             - list
             - watch
             - create
             - delete
             - watch
---
apiVersion: rbac.authorization.k8s.io/v1
kind: ClusterRoleBinding
metadata:
      name: k8s-access-binding
subjects:
      - kind: Group
        name: cloudmanager-access-group
        apiGroup: rbac.authorization.k8s.io
roleRef:
      kind: ClusterRole
      name: cloudmanager-access-clusterrole
      apiGroup: rbac.authorization.k8s.io
```
**Installazione di Trident**

Utilizzare la riga di comando per fornire l'autorizzazione completa e abilitare BlueXP per installare Astra Trident.

```
eksctl create iamidentitymapping --cluster \langle > --region \langle > --arn
< > --group "system:masters" --username
system:node:{{EC2PrivateDNSName}}
```
b. Applicare la configurazione a un cluster.

```
kubectl apply -f <file-name>
```
2. Creare un mapping di identità per il gruppo di autorizzazioni.

#### **Utilizzare eksctl**

Utilizzare eksctl per creare una mappatura delle identità IAM tra un cluster e il ruolo IAM per BlueXP Connector.

["Per istruzioni complete, consultare la documentazione eksctl".](https://eksctl.io/usage/iam-identity-mappings/)

Di seguito viene fornito un esempio.

```
eksctl create iamidentitymapping --cluster <eksCluster> --region
<us-east-2> --arn <ARN of the Connector IAM role> --group
cloudmanager-access-group --username
system:node:{{EC2PrivateDNSName}}
```
#### **Modifica aws-auth**

Modificare direttamente aws-auth ConfigMap per aggiungere l'accesso RBAC al ruolo IAM per BlueXP Connector.

["Per istruzioni complete, consultare la documentazione di AWS EKS".](https://docs.aws.amazon.com/eks/latest/userguide/add-user-role.html)

Di seguito viene fornito un esempio.

```
apiVersion: v1
data:
   mapRoles: |
      - groups:
        - cloudmanager-access-group
        rolearn: <ARN of the Connector IAM role>
     username: system:node: { {EC2PrivateDNSName} }
kind: ConfigMap
metadata:
    creationTimestamp: "2021-09-30T21:09:18Z"
    name: aws-auth
    namespace: kube-system
    resourceVersion: "1021"
    selfLink: /api/v1/namespaces/kube-system/configmaps/aws-auth
    uid: dcc31de5-3838-11e8-af26-02e00430057c
```
# <span id="page-11-0"></span>**Requisiti per i cluster Kubernetes in Azure**

È possibile aggiungere e gestire cluster Azure Kubernetes gestiti (AKS) e cluster Kubernetes autogestiti in Azure utilizzando BlueXP. Prima di aggiungere i cluster a BlueXP, assicurarsi che siano soddisfatti i seguenti requisiti.

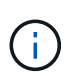

Questo argomento utilizza *Kubernetes cluster* dove la configurazione è la stessa per i cluster AKS e Kubernetes autogestiti. Viene specificato il tipo di cluster in cui la configurazione differisce.

# **Requisiti**

#### **Astra Trident**

È necessaria una delle quattro versioni più recenti di Astra Trident. Puoi installare o aggiornare Astra Trident direttamente da BlueXP. Dovresti ["esaminare i prerequisiti"](https://docs.netapp.com/us-en/trident/trident-get-started/requirements.html) Prima di installare Astra Trident.

#### **Cloud Volumes ONTAP**

Cloud Volumes ONTAP deve essere configurato come storage back-end per il cluster. ["Consultare i](https://docs.netapp.com/us-en/trident/trident-use/backends.html) [documenti di Astra Trident per la procedura di configurazione".](https://docs.netapp.com/us-en/trident/trident-use/backends.html)

#### **Connettore BlueXP**

Un connettore deve essere in esecuzione in Azure con le autorizzazioni richieste. [Scopri di più di seguito.](#page-2-2)

#### **Connettività di rete**

È necessaria la connettività di rete tra il cluster Kubernetes e il connettore e tra il cluster Kubernetes e Cloud Volumes ONTAP. [Scopri di più di seguito](#page-4-0).

#### **Autorizzazione RBAC**

BlueXP supporta cluster abilitati per RBAC con e senza Active Directory. Il ruolo BlueXP Connector deve essere autorizzato su ciascun cluster Azure. [Scopri di più di seguito](#page-5-0).

### **Preparare un connettore**

Per rilevare e gestire i cluster Kubernetes, è necessario un connettore BlueXP in Azure. Sarà necessario creare un nuovo connettore o utilizzare un connettore esistente con le autorizzazioni richieste.

#### **Creare un nuovo connettore**

Seguire la procedura descritta in uno dei collegamenti riportati di seguito.

- ["Creare un connettore da BlueXP"](https://docs.netapp.com/us-en/bluexp-setup-admin/task-creating-connectors-azure.html#overview) (consigliato)
- ["Creare un connettore da Azure Marketplace"](https://docs.netapp.com/us-en/bluexp-setup-admin/task-launching-azure-mktp.html)
- ["Installare il connettore su un host Linux esistente"](https://docs.netapp.com/us-en/bluexp-setup-admin/task-installing-linux.html)

#### **Aggiungere le autorizzazioni richieste a un connettore esistente (per rilevare un cluster AKS gestito)**

Se si desidera rilevare un cluster AKS gestito, potrebbe essere necessario modificare il ruolo personalizzato del connettore per fornire le autorizzazioni.

#### **Fasi**

- 1. Identificare il ruolo assegnato alla macchina virtuale Connector:
	- a. Nel portale Azure, aprire il servizio macchine virtuali.
	- b. Selezionare la macchina virtuale Connector.
	- c. In Impostazioni, selezionare **identità**.
	- d. Fare clic su **assegnazioni dei ruoli Azure**.
- e. Prendere nota del ruolo personalizzato assegnato alla macchina virtuale del connettore.
- 2. Aggiornare il ruolo personalizzato:
	- a. Nel portale Azure, apri il tuo abbonamento ad Azure.
	- b. Fare clic su **controllo di accesso (IAM) > ruoli**.
	- c. Fare clic sui puntini di sospensione (…) Per il ruolo personalizzato, quindi fare clic su **Modifica**.
	- d. Fare clic su JSON e aggiungere le seguenti autorizzazioni:

```
"Microsoft.ContainerService/managedClusters/listClusterUserCredential
/action"
"Microsoft.ContainerService/managedClusters/read"
```
e. Fare clic su **Review + update**, quindi su **Update**.

### **Esaminare i requisiti di rete**

È necessario fornire la connettività di rete tra il cluster Kubernetes e il connettore e tra il cluster Kubernetes e il sistema Cloud Volumes ONTAP che fornisce lo storage back-end al cluster.

- Ogni cluster Kubernetes deve disporre di una connessione in entrata dal connettore
- Il connettore deve disporre di una connessione in uscita a ciascun cluster Kubernetes sulla porta 443

Il modo più semplice per fornire questa connettività consiste nell'implementare il connettore e Cloud Volumes ONTAP nello stesso VNET del cluster Kubernetes. In caso contrario, è necessario impostare una connessione peering tra i diversi VNet.

Di seguito viene riportato un esempio che mostra ciascun componente dello stesso VNET.

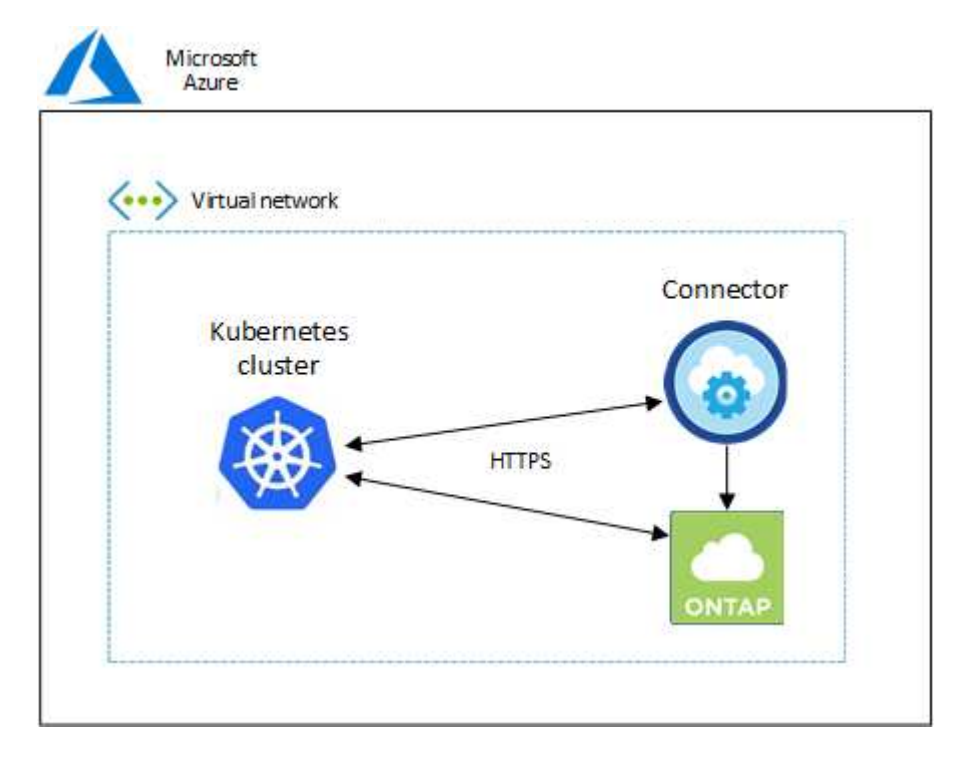

Ecco un altro esempio che mostra un cluster Kubernetes in esecuzione in un VNET diverso. In questo

esempio, il peering fornisce una connessione tra VNET per il cluster Kubernetes e VNET per il connettore e Cloud Volumes ONTAP.

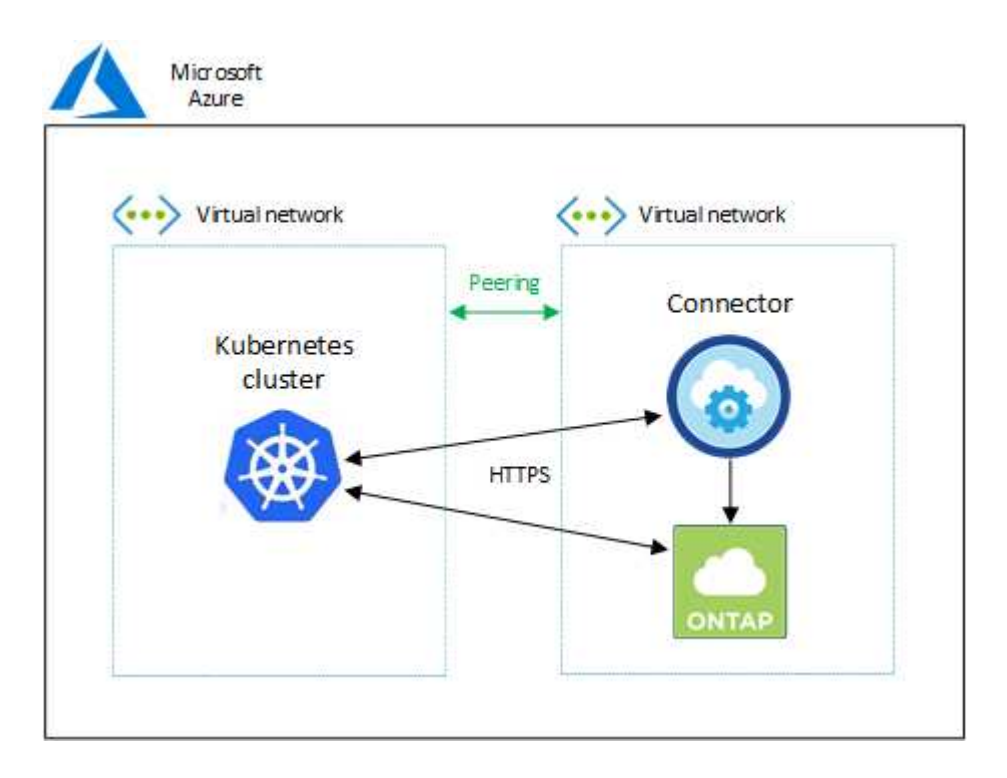

### **Impostare l'autorizzazione RBAC**

La convalida RBAC viene eseguita solo sui cluster Kubernetes con Active Directory (ad) attivato. I cluster Kubernetes senza ad passeranno automaticamente la convalida.

È necessario autorizzare il ruolo del connettore su ciascun cluster Kubernetes in modo che il connettore possa rilevare e gestire un cluster.

#### **Backup e ripristino**

Il backup e il ripristino richiedono solo un'autorizzazione di base.

#### **Aggiungere classi di storage**

È necessaria un'autorizzazione estesa per aggiungere classi di storage utilizzando BlueXP e monitorare il cluster per rilevare eventuali modifiche al backend.

#### **Installare Astra Trident**

Devi fornire l'autorizzazione completa per BlueXP per installare Astra Trident.

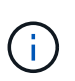

Durante l'installazione di Astra Trident, BlueXP installa il backend Astra Trident e il segreto Kubernetes che contiene le credenziali che Astra Trident deve comunicare con il cluster di storage.

#### **Prima di iniziare**

RBAC subjects: name: La configurazione varia leggermente in base al tipo di cluster Kubernetes.

• Se si sta implementando un cluster \* AKS gestito, è necessario l'ID dell'oggetto per l'identità gestita assegnata dal sistema per il connettore. Questo ID è disponibile nel portale di gestione di Azure.

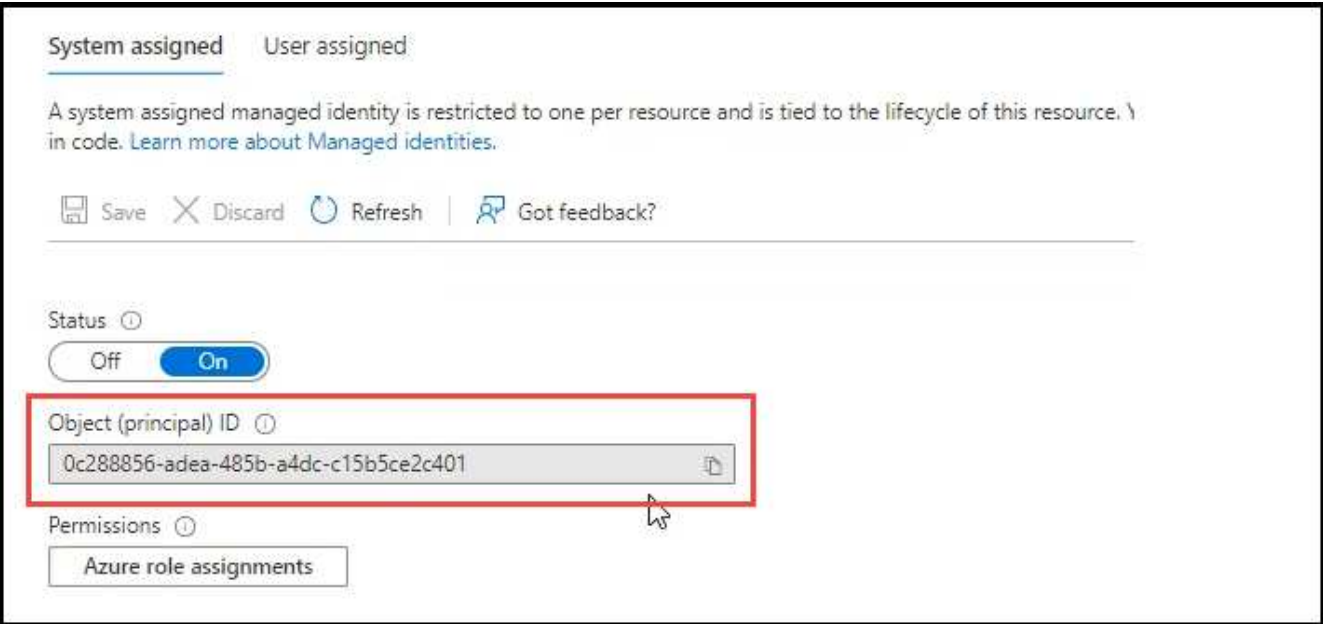

• Se si sta implementando un cluster Kubernetes\* a gestione automatica, è necessario il nome utente di qualsiasi utente autorizzato.

#### **Fasi**

Creare un ruolo del cluster e un'associazione di ruoli.

1. Puoi personalizzare l'autorizzazione in base ai tuoi requisiti.

#### **Backup/ripristino**

Aggiungere l'autorizzazione di base per abilitare il backup e il ripristino per i cluster Kubernetes.

Sostituire subjects: kind: variabile con il nome utente e. subjects: name: Con l'ID oggetto per l'identità gestita assegnata dal sistema o il nome utente di qualsiasi utente autorizzato, come descritto in precedenza.

```
apiVersion: rbac.authorization.k8s.io/v1
kind: ClusterRole
metadata:
      name: cloudmanager-access-clusterrole
rules:
       - apiGroups:
            \perp ''' \perp  resources:
              - namespaces
         verbs:
              - list
              - watch
       - apiGroups:
            - ''' \Gamma  resources:
              - persistentvolumes
         verbs:
              - list
              - watch
       - apiGroups:
            \pm - \pm \pm  resources:
              - pods
              - pods/exec
         verbs:
              - get
              - list
              - watch
       - apiGroups:
            \perp '' U U
         resources:
              - persistentvolumeclaims
         verbs:
              - list
              - create
              - watch
       - apiGroups:
              - storage.k8s.io
```

```
  resources:
             - storageclasses
        verbs:
             - list
      - apiGroups:
             - trident.netapp.io
        resources:
             - tridentbackends
        verbs:
            - list
             - watch
      - apiGroups:
             - trident.netapp.io
        resources:
             - tridentorchestrators
        verbs:
             - get
             - watch
---
apiVersion: rbac.authorization.k8s.io/v1
kind: ClusterRoleBinding
metadata:
      name: k8s-access-binding
subjects:
      - kind: User
        name:
        apiGroup: rbac.authorization.k8s.io
roleRef:
      kind: ClusterRole
      name: cloudmanager-access-clusterrole
      apiGroup: rbac.authorization.k8s.io
```
#### **Classi di storage**

Aggiunta di autorizzazioni estese per aggiungere classi di storage utilizzando BlueXP.

Sostituire subjects: kind: variabile con il nome utente e. subjects: user: Con l'ID oggetto per l'identità gestita assegnata dal sistema o il nome utente di qualsiasi utente autorizzato, come descritto in precedenza.

```
apiVersion: rbac.authorization.k8s.io/v1
kind: ClusterRole
metadata:
      name: cloudmanager-access-clusterrole
rules:
      - apiGroups:
           - '' \Gamma ''
```
resources:

- secrets
- namespaces
- persistentvolumeclaims
- persistentvolumes
- pods
- pods/exec

verbs:

- get
- list
- watch
- create
- delete
- watch
- - apiGroups:
	- storage.k8s.io

resources:

- storageclasses

verbs:

- get
- create
- list
- watch
- delete
- patch
- - apiGroups:
	- trident.netapp.io

resources:

- tridentbackends
- tridentorchestrators
- tridentbackendconfigs

verbs:

- get
- list
- watch
- create
- delete
- watch

```
---
apiVersion: rbac.authorization.k8s.io/v1
kind: ClusterRoleBinding
metadata:
      name: k8s-access-binding
subjects:
      - kind: User
       name:
```

```
  apiGroup: rbac.authorization.k8s.io
roleRef:
     kind: ClusterRole
```

```
  name: cloudmanager-access-clusterrole
  apiGroup: rbac.authorization.k8s.io
```
#### **Installazione di Trident**

Utilizzare la riga di comando per fornire l'autorizzazione completa e abilitare BlueXP per installare Astra Trident.

```
eksctl create iamidentitymapping --cluster < > --region < > --arn <
> --group "system:masters" --username
system:node:{{EC2PrivateDNSName}}
```
2. Applicare la configurazione a un cluster.

```
kubectl apply -f <file-name>
```
# <span id="page-19-0"></span>**Requisiti per i cluster Kubernetes in Google Cloud**

È possibile aggiungere e gestire cluster gestiti di Google Kubernetes Engine (GKE) e cluster di Kubernetes autogestiti in Google utilizzando BlueXP. Prima di aggiungere i cluster a BlueXP, assicurarsi che siano soddisfatti i seguenti requisiti.

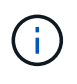

In questo argomento viene utilizzato *Kubernetes cluster*, dove la configurazione è la stessa per i cluster GKE e Kubernetes autogestiti. Viene specificato il tipo di cluster in cui la configurazione differisce.

# **Requisiti**

#### **Astra Trident**

È necessaria una delle quattro versioni più recenti di Astra Trident. Puoi installare o aggiornare Astra Trident direttamente da BlueXP. Dovresti ["esaminare i prerequisiti"](https://docs.netapp.com/us-en/trident/trident-get-started/requirements.html) Prima di installare Astra Trident

#### **Cloud Volumes ONTAP**

Cloud Volumes ONTAP deve essere in BlueXP con lo stesso account di tenancy, spazio di lavoro e connettore del cluster Kubernetes. ["Consultare i documenti di Astra Trident per la procedura di](https://docs.netapp.com/us-en/trident/trident-use/backends.html) [configurazione"](https://docs.netapp.com/us-en/trident/trident-use/backends.html).

#### **Connettore BlueXP**

Un connettore deve essere in esecuzione in Google con le autorizzazioni richieste. [Scopri di più di seguito.](#page-2-2)

#### **Connettività di rete**

È necessaria la connettività di rete tra il cluster Kubernetes e il connettore e tra il cluster Kubernetes e

Cloud Volumes ONTAP. [Scopri di più di seguito](#page-4-0).

#### **Autorizzazione RBAC**

BlueXP supporta cluster abilitati per RBAC con e senza Active Directory. Il ruolo BlueXP Connector deve essere autorizzato su ciascun cluster GKE. [Scopri di più di seguito.](#page-5-0)

#### **Preparare un connettore**

Per rilevare e gestire i cluster Kubernetes, è necessario un connettore BlueXP in Google. Sarà necessario creare un nuovo connettore o utilizzare un connettore esistente con le autorizzazioni richieste.

#### **Creare un nuovo connettore**

Seguire la procedura descritta in uno dei collegamenti riportati di seguito.

- ["Creare un connettore da BlueXP"](https://docs.netapp.com/us-en/bluexp-setup-admin/task-creating-connectors-gcp.html) (consigliato)
- ["Installare il connettore su un host Linux esistente"](https://docs.netapp.com/us-en/bluexp-setup-admin/task-installing-linux.html)

#### **Aggiungere le autorizzazioni richieste a un connettore esistente (per rilevare un cluster GKE gestito)**

Se si desidera rilevare un cluster GKE gestito, potrebbe essere necessario modificare il ruolo personalizzato del connettore per fornire le autorizzazioni.

#### **Fasi**

- 1. Poll ["Console cloud",](https://console.cloud.google.com) Accedere alla pagina **ruoli**.
- 2. Utilizzando l'elenco a discesa nella parte superiore della pagina, selezionare il progetto o l'organizzazione che contiene il ruolo che si desidera modificare.
- 3. Fare clic su un ruolo personalizzato.
- 4. Fare clic su **Edit role** (Modifica ruolo) per aggiornare le autorizzazioni del ruolo.
- 5. Fare clic su **Add Permissions** (Aggiungi autorizzazioni) per aggiungere le seguenti nuove autorizzazioni al ruolo.

container.clusters.get container.clusters.list

6. Fare clic su **Update** (Aggiorna) per salvare il ruolo modificato.

#### **Esaminare i requisiti di rete**

È necessario fornire la connettività di rete tra il cluster Kubernetes e il connettore e tra il cluster Kubernetes e il sistema Cloud Volumes ONTAP che fornisce lo storage back-end al cluster.

- Ogni cluster Kubernetes deve disporre di una connessione in entrata dal connettore
- Il connettore deve disporre di una connessione in uscita a ciascun cluster Kubernetes sulla porta 443

Il modo più semplice per fornire questa connettività consiste nell'implementare il connettore e Cloud Volumes ONTAP nello stesso VPC del cluster Kubernetes. In caso contrario, è necessario impostare una connessione peering tra i diversi VPC.

Ecco un esempio che mostra ogni componente dello stesso VPC.

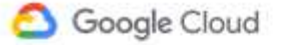

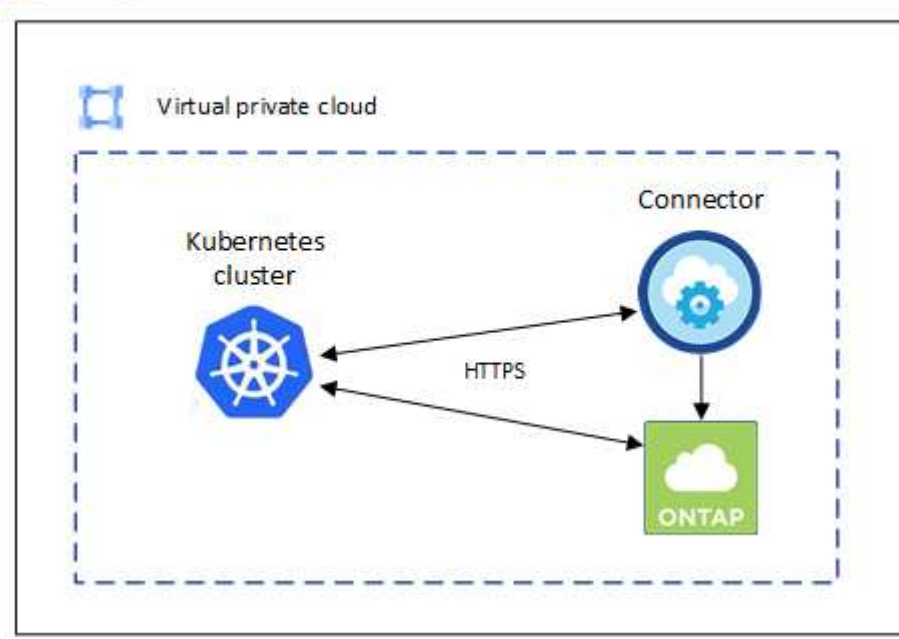

### **Impostare l'autorizzazione RBAC**

La convalida RBAC viene eseguita solo sui cluster Kubernetes con Active Directory (ad) attivato. I cluster Kubernetes senza ad passeranno automaticamente la convalida.

È necessario autorizzare il ruolo del connettore su ciascun cluster Kubernetes in modo che il connettore possa rilevare e gestire un cluster.

#### **Backup e ripristino**

Il backup e il ripristino richiedono solo un'autorizzazione di base.

#### **Aggiungere classi di storage**

È necessaria un'autorizzazione estesa per aggiungere classi di storage utilizzando BlueXP e monitorare il cluster per rilevare eventuali modifiche al backend.

#### **Installare Astra Trident**

Devi fornire l'autorizzazione completa per BlueXP per installare Astra Trident.

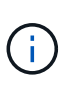

Durante l'installazione di Astra Trident, BlueXP installa il backend Astra Trident e il segreto Kubernetes che contiene le credenziali che Astra Trident deve comunicare con il cluster di storage.

#### **Prima di iniziare**

Da configurare subjects: name: Nel file YAML, è necessario conoscere l'ID univoco di BlueXP.

Puoi trovare l'ID univoco in due modi:

• Utilizzando il comando:

```
gcloud iam service-accounts list
gcloud iam service-accounts describe <service-account-email>
```
• Nel campo Service account Details (Dettagli account servizio) del ["Console cloud"](https://console.cloud.google.com).

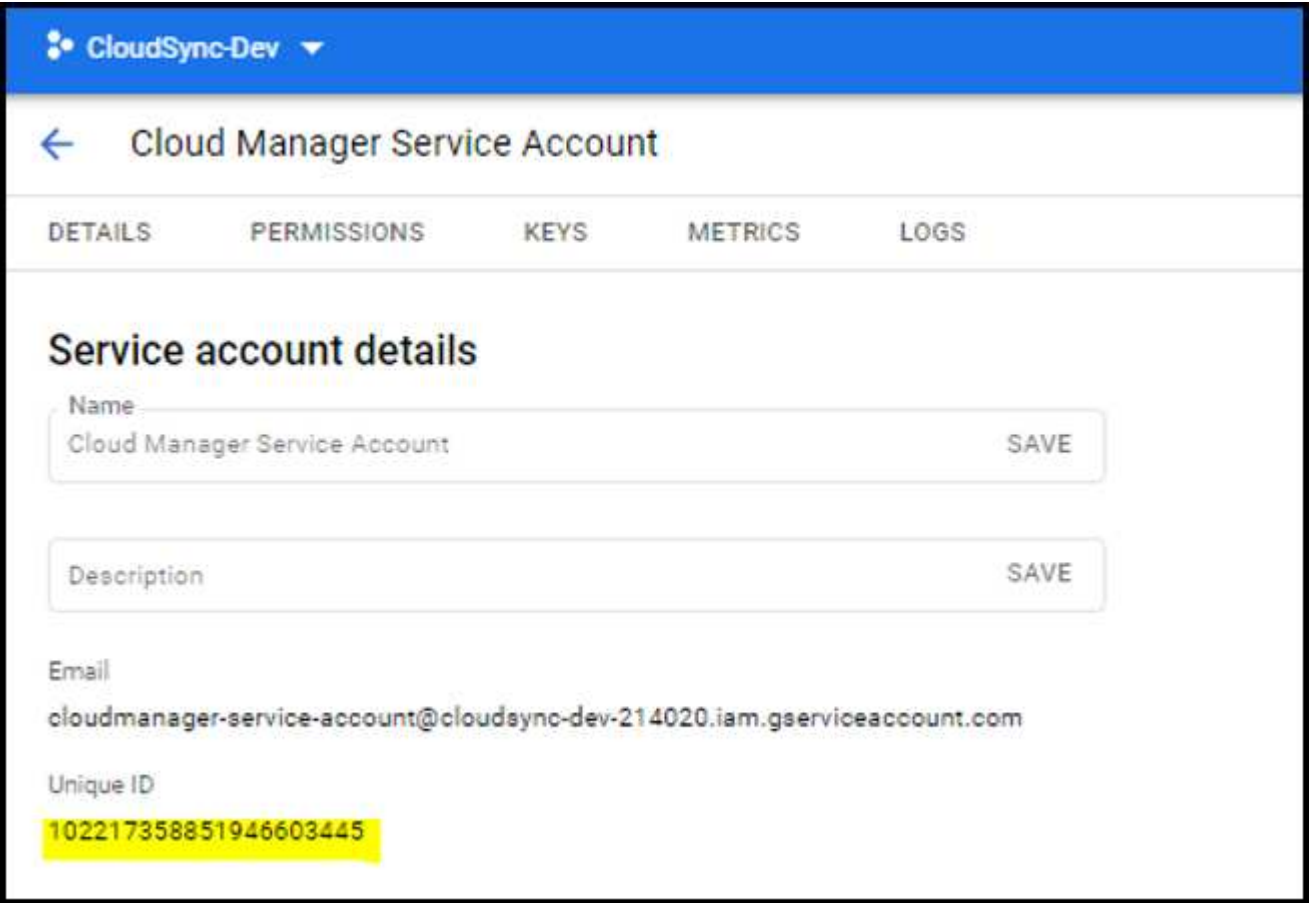

#### **Fasi**

Creare un ruolo del cluster e un'associazione di ruoli.

1. Puoi personalizzare l'autorizzazione in base ai tuoi requisiti.

#### **Backup/ripristino**

Aggiungere l'autorizzazione di base per abilitare il backup e il ripristino per i cluster Kubernetes.

Sostituire subjects: kind: variabile con il nome utente e. subjects: name: Con l'ID univoco dell'account di servizio autorizzato.

```
apiVersion: rbac.authorization.k8s.io/v1
kind: ClusterRole
metadata:
      name: cloudmanager-access-clusterrole
rules:
       - apiGroups:
            \perp ''' \perp  resources:
              - namespaces
         verbs:
              - list
              - watch
       - apiGroups:
            \pm '' t' t'
         resources:
              - persistentvolumes
         verbs:
            - list
              - watch
       - apiGroups:
            - ''' \Gamma  resources:
              - pods
              - pods/exec
         verbs:
              - get
              - list
              - watch
       - apiGroups:
            \pm - \pm 1.
         resources:
              - persistentvolumeclaims
         verbs:
              - list
              - create
              - watch
       - apiGroups:
              - storage.k8s.io
         resources:
```

```
  - storageclasses
         verbs:
            - list
      - apiGroups:
             - trident.netapp.io
         resources:
            - tridentbackends
        verbs:
             - list
             - watch
      - apiGroups:
            - trident.netapp.io
        resources:
            - tridentorchestrators
        verbs:
             - get
             - watch
---
apiVersion: rbac.authorization.k8s.io/v1
kind: ClusterRoleBinding
metadata:
      name: k8s-access-binding
subjects:
      - kind: User
         name:
         apiGroup: rbac.authorization.k8s.io
roleRef:
      kind: ClusterRole
      name: cloudmanager-access-clusterrole
      apiGroup: rbac.authorization.k8s.io
```
#### **Classi di storage**

Aggiunta di autorizzazioni estese per aggiungere classi di storage utilizzando BlueXP.

Sostituire subjects: kind: variabile con il nome utente e. subjects: user: Con l'ID univoco dell'account di servizio autorizzato.

```
apiVersion: rbac.authorization.k8s.io/v1
kind: ClusterRole
metadata:
      name: cloudmanager-access-clusterrole
rules:
      - apiGroups:
           \perp ''' \perp  resources:
             - secrets
```
- namespaces
- persistentvolumeclaims
- persistentvolumes
- pods
- pods/exec

verbs:

- get
- list
- watch
- create
- delete
- watch
- - apiGroups:
	- storage.k8s.io

```
  resources:
```
- storageclasses

verbs:

- get
- create
- list
- watch
- delete
- patch
- - apiGroups:
	- trident.netapp.io

#### resources:

- tridentbackends
- tridentorchestrators
- tridentbackendconfigs

verbs:

**---**

- get
- list
- watch
- create
- delete
- watch

```
apiVersion: rbac.authorization.k8s.io/v1
kind: ClusterRoleBinding
metadata:
     name: k8s-access-binding
subjects:
     - kind: User
        name:
        apiGroup: rbac.authorization.k8s.io
roleRef:
```
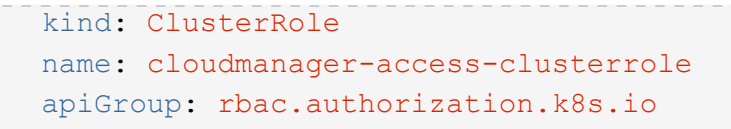

#### **Installazione di Trident**

Utilizzare la riga di comando per fornire l'autorizzazione completa e abilitare BlueXP per installare Astra Trident.

```
kubectl create clusterrolebinding test --clusterrole cluster-admin
--user <Unique ID>
```
2. Applicare la configurazione a un cluster.

```
kubectl apply -f <file-name>
```
# <span id="page-26-0"></span>**Requisiti per i cluster Kubernetes in OpenShift**

È possibile aggiungere e gestire cluster OpenShift Kubernetes autogestiti utilizzando BlueXP. Prima di aggiungere i cluster a BlueXP, assicurarsi che siano soddisfatti i seguenti requisiti.

# **Requisiti**

#### **Astra Trident**

È necessaria una delle quattro versioni più recenti di Astra Trident. Puoi installare o aggiornare Astra Trident direttamente da BlueXP. Dovresti ["esaminare i prerequisiti"](https://docs.netapp.com/us-en/trident/trident-get-started/requirements.html) Prima di installare Astra Trident.

#### **Cloud Volumes ONTAP**

Cloud Volumes ONTAP deve essere configurato come storage back-end per il cluster. ["Consultare i](https://docs.netapp.com/us-en/trident/trident-use/backends.html) [documenti di Astra Trident per la procedura di configurazione".](https://docs.netapp.com/us-en/trident/trident-use/backends.html)

#### **Connettore BlueXP**

Per importare e gestire i cluster Kubernetes è necessario un connettore BlueXP. È necessario creare un nuovo connettore o utilizzare un connettore esistente che disponga delle autorizzazioni necessarie per il provider cloud:

- ["Connettore AWS"](https://docs.netapp.com/us-en/bluexp-kubernetes/requirements/kubernetes-reqs-aws.html#prepare-a-connector)
- ["Connettore Azure"](https://docs.netapp.com/us-en/bluexp-kubernetes/requirements/kubernetes-reqs-aks.html#prepare-a-connector)
- ["Google Cloud Connector"](https://docs.netapp.com/us-en/bluexp-kubernetes/requirements/kubernetes-reqs-gke.html#prepare-a-connector)

#### **Connettività di rete**

È necessaria la connettività di rete tra il cluster Kubernetes e il connettore e tra il cluster Kubernetes e Cloud Volumes ONTAP.

#### **File di configurazione di Kubernetes (kubeconfig) con autorizzazione RBAC**

Per importare i cluster OpenShift, è necessario un file kubeconfig con l'autorizzazione RBAC richiesta per abilitare funzionalità diverse. [Creare un file kubeconfig](#page-27-0).

- Backup e ripristino: Il backup e il ripristino richiedono solo un'autorizzazione di base.
- Aggiunta di classi di storage: È richiesta un'autorizzazione estesa per aggiungere classi di storage utilizzando BlueXP e monitorare il cluster per rilevare eventuali modifiche al backend.
- Installare Astra Trident: Devi fornire l'autorizzazione completa per BlueXP per installare Astra Trident.

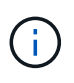

Durante l'installazione di Astra Trident, BlueXP installa il backend Astra Trident e il segreto Kubernetes che contiene le credenziali che Astra Trident deve comunicare con il cluster di storage.

### <span id="page-27-0"></span>**Creare un file kubeconfig**

Utilizzando la CLI di OpenShift, creare un file kubeconfig da importare in BlueXP.

#### **Fasi**

- 1. Accedere alla CLI di OpenShift utilizzando oc login Su un URL pubblico con un utente amministrativo.
- 2. Creare un account di servizio come segue:
	- a. Creare un file di account del servizio denominato oc-service-account.yaml.

Regolare il nome e lo spazio dei nomi in base alle esigenze. Se le modifiche vengono apportate qui, è necessario applicare le stesse modifiche nei passaggi seguenti.

```
oc-service-account.yaml
```
+

```
apiVersion: v1
kind: ServiceAccount
metadata:
    name: oc-service-account
    namespace: default
```
a. Applicare l'account del servizio:

```
kubectl apply -f oc-service-account.yaml
```
- 3. Creare un'associazione di ruoli personalizzata in base ai requisiti di autorizzazione.
	- a. Creare un ClusterRoleBinding file chiamato oc-clusterrolebinding.yaml.

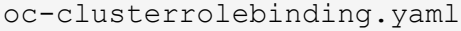

b. Configurare l'autorizzazione RBAC in base alle esigenze del cluster.

#### **Backup/ripristino**

Aggiungere l'autorizzazione di base per abilitare il backup e il ripristino per i cluster Kubernetes.

```
apiVersion: rbac.authorization.k8s.io/v1
kind: ClusterRole
metadata:
      name: cloudmanager-access-clusterrole
rules:
      - apiGroups:
          - - + + +  resources:
             - namespaces
         verbs:
             - list
              - watch
       - apiGroups:
           \sim \sim \sim  resources:
             - persistentvolumes
         verbs:
             - list
             - watch
       - apiGroups:
           - '''
         resources:
              - pods
              - pods/exec
         verbs:
              - get
              - list
              - watch
       - apiGroups:
           - '''
         resources:
             - persistentvolumeclaims
         verbs:
             - list
              - create
              - watch
       - apiGroups:
             - storage.k8s.io
         resources:
              - storageclasses
         verbs:
             - list
```

```
  - apiGroups:
             - trident.netapp.io
        resources:
             - tridentbackends
        verbs:
            - list
             - watch
      - apiGroups:
             - trident.netapp.io
        resources:
            - tridentorchestrators
        verbs:
             - get
             - watch
---
apiVersion: rbac.authorization.k8s.io/v1
kind: ClusterRoleBinding
metadata:
     name: k8s-access-binding
roleRef:
   apiGroup: rbac.authorization.k8s.io
   kind: ClusterRole
   name: cloudmanager-access-clusterrole
subjects:
      - kind: ServiceAccount
        name: oc-service-account
        namespace: default
```
#### **Classi di storage**

Aggiunta di autorizzazioni estese per aggiungere classi di storage utilizzando BlueXP.

```
apiVersion: rbac.authorization.k8s.io/v1
kind: ClusterRole
metadata:
      name: cloudmanager-access-clusterrole
rules:
      - apiGroups:
           \perp '' U U
         resources:
             - secrets
             - namespaces
             - persistentvolumeclaims
             - persistentvolumes
             - pods
             - pods/exec
```

```
  verbs:
             - get
             - list
             - watch
             - create
             - delete
             - watch
      - apiGroups:
             - storage.k8s.io
         resources:
             - storageclasses
        verbs:
             - get
             - create
             - list
             - watch
             - delete
             - patch
      - apiGroups:
             - trident.netapp.io
        resources:
             - tridentbackends
             - tridentorchestrators
             - tridentbackendconfigs
        verbs:
             - get
             - list
             - watch
             - create
             - delete
             - watch
---
apiVersion: rbac.authorization.k8s.io/v1
kind: ClusterRoleBinding
metadata:
      name: k8s-access-binding
roleRef:
   apiGroup: rbac.authorization.k8s.io
   kind: ClusterRole
    name: cloudmanager-access-clusterrole
subjects:
      - kind: ServiceAccount
        name: oc-service-account
        namespace: default
```

```
Installazione di Trident
```
Concedere l'autorizzazione amministrativa completa e abilitare BlueXP per l'installazione di Astra Trident.

```
apiVersion: rbac.authorization.k8s.io/v1
kind: ClusterRoleBinding
metadata:
    name: cloudmanager-access-clusterrole
roleRef:
    apiGroup: rbac.authorization.k8s.io
    kind: ClusterRole
    name: cluster-admin
subjects:
- kind: ServiceAccount
    name: oc-service-account
    namespace: default
```
c. Applicare l'associazione del ruolo del cluster:

```
kubectl apply -f oc-clusterrolebinding.yaml
```
4. Elencare i segreti dell'account di servizio, sostituendo <context> con il contesto corretto per l'installazione:

```
kubectl get serviceaccount oc-service-account --context <context>
--namespace default -o json
```
La fine dell'output dovrebbe essere simile a quanto segue:

```
"secrets": [
{ "name": "oc-service-account-dockercfg-vhz87"},
{ "name": "oc-service-account-token-r59kr"}
]
```
Gli indici di ciascun elemento in secrets l'array inizia con 0. Nell'esempio precedente, l'indice per ocservice-account-dockercfg-vhz87 sarebbe 0 e l'indice per oc-service-account-tokenr59kr sarebbe 1. Nell'output, annotare l'indice del nome dell'account del servizio che contiene la parola "token".

- 5. Generare il kubeconfig come segue:
	- a. Creare un create-kubeconfig.sh file. Sostituire TOKEN\_INDEX all'inizio del seguente script con il valore corretto.

```
# Update these to match your environment.
# Replace TOKEN INDEX with the correct value
# from the output in the previous step. If you
# didn't change anything else above, don't change
# anything else here.
SERVICE ACCOUNT NAME=oc-service-account
NAMESPACE=default
NEW CONTEXT=oc
KUBECONFIG_FILE='kubeconfig-sa'
CONTEXT=$(kubectl config current-context)
SECRET_NAME=$(kubectl get serviceaccount ${SERVICE_ACCOUNT_NAME} \
   --context ${CONTEXT} \
   --namespace ${NAMESPACE} \
    -o jsonpath='{.secrets[TOKEN_INDEX].name}')
TOKEN_DATA=$(kubectl get secret ${SECRET_NAME} \
    --context ${CONTEXT} \
   --namespace ${NAMESPACE} \
   -o jsonpath='{.data.token}')
TOKEN=$(echo ${TOKEN_DATA} | base64 -d)
# Create dedicated kubeconfig
# Create a full copy
kubectl config view --raw > ${KUBECONFIG_FILE}.full.tmp
# Switch working context to correct context
kubectl --kubeconfig ${KUBECONFIG_FILE}.full.tmp config use-context
${CONTEXT}
# Minify
kubectl --kubeconfig ${KUBECONFIG_FILE}.full.tmp \
    config view --flatten --minify > ${KUBECONFIG_FILE}.tmp
# Rename context
kubectl config --kubeconfig ${KUBECONFIG_FILE}.tmp \
   rename-context ${CONTEXT} ${NEW_CONTEXT}
# Create token user
kubectl config --kubeconfig ${KUBECONFIG_FILE}.tmp \
```

```
  set-credentials ${CONTEXT}-${NAMESPACE}-token-user \
    --token ${TOKEN}
# Set context to use token user
kubectl config --kubeconfig ${KUBECONFIG_FILE}.tmp \
    set-context ${NEW_CONTEXT} --user ${CONTEXT}-${NAMESPACE}-token
-user
# Set context to correct namespace
kubectl config --kubeconfig ${KUBECONFIG_FILE}.tmp \
    set-context ${NEW_CONTEXT} --namespace ${NAMESPACE}
# Flatten/minify kubeconfig
kubectl config --kubeconfig ${KUBECONFIG_FILE}.tmp \
   view --flatten --minify > ${KUBECONFIG_FILE}
# Remove tmp
rm ${KUBECONFIG_FILE}.full.tmp
rm ${KUBECONFIG_FILE}.tmp
```
b. Eseguire la sorgente dei comandi per applicarli al cluster Kubernetes.

source create-kubeconfig.sh

#### **Risultato**

Verrà utilizzato il risultato kubeconfig-sa File per aggiungere un cluster OpenShift a BlueXP.

#### **Informazioni sul copyright**

Copyright © 2024 NetApp, Inc. Tutti i diritti riservati. Stampato negli Stati Uniti d'America. Nessuna porzione di questo documento soggetta a copyright può essere riprodotta in qualsiasi formato o mezzo (grafico, elettronico o meccanico, inclusi fotocopie, registrazione, nastri o storage in un sistema elettronico) senza previo consenso scritto da parte del detentore del copyright.

Il software derivato dal materiale sottoposto a copyright di NetApp è soggetto alla seguente licenza e dichiarazione di non responsabilità:

IL PRESENTE SOFTWARE VIENE FORNITO DA NETAPP "COSÌ COM'È" E SENZA QUALSIVOGLIA TIPO DI GARANZIA IMPLICITA O ESPRESSA FRA CUI, A TITOLO ESEMPLIFICATIVO E NON ESAUSTIVO, GARANZIE IMPLICITE DI COMMERCIABILITÀ E IDONEITÀ PER UNO SCOPO SPECIFICO, CHE VENGONO DECLINATE DAL PRESENTE DOCUMENTO. NETAPP NON VERRÀ CONSIDERATA RESPONSABILE IN ALCUN CASO PER QUALSIVOGLIA DANNO DIRETTO, INDIRETTO, ACCIDENTALE, SPECIALE, ESEMPLARE E CONSEQUENZIALE (COMPRESI, A TITOLO ESEMPLIFICATIVO E NON ESAUSTIVO, PROCUREMENT O SOSTITUZIONE DI MERCI O SERVIZI, IMPOSSIBILITÀ DI UTILIZZO O PERDITA DI DATI O PROFITTI OPPURE INTERRUZIONE DELL'ATTIVITÀ AZIENDALE) CAUSATO IN QUALSIVOGLIA MODO O IN RELAZIONE A QUALUNQUE TEORIA DI RESPONSABILITÀ, SIA ESSA CONTRATTUALE, RIGOROSA O DOVUTA A INSOLVENZA (COMPRESA LA NEGLIGENZA O ALTRO) INSORTA IN QUALSIASI MODO ATTRAVERSO L'UTILIZZO DEL PRESENTE SOFTWARE ANCHE IN PRESENZA DI UN PREAVVISO CIRCA L'EVENTUALITÀ DI QUESTO TIPO DI DANNI.

NetApp si riserva il diritto di modificare in qualsiasi momento qualunque prodotto descritto nel presente documento senza fornire alcun preavviso. NetApp non si assume alcuna responsabilità circa l'utilizzo dei prodotti o materiali descritti nel presente documento, con l'eccezione di quanto concordato espressamente e per iscritto da NetApp. L'utilizzo o l'acquisto del presente prodotto non comporta il rilascio di una licenza nell'ambito di un qualche diritto di brevetto, marchio commerciale o altro diritto di proprietà intellettuale di NetApp.

Il prodotto descritto in questa guida può essere protetto da uno o più brevetti degli Stati Uniti, esteri o in attesa di approvazione.

LEGENDA PER I DIRITTI SOTTOPOSTI A LIMITAZIONE: l'utilizzo, la duplicazione o la divulgazione da parte degli enti governativi sono soggetti alle limitazioni indicate nel sottoparagrafo (b)(3) della clausola Rights in Technical Data and Computer Software del DFARS 252.227-7013 (FEB 2014) e FAR 52.227-19 (DIC 2007).

I dati contenuti nel presente documento riguardano un articolo commerciale (secondo la definizione data in FAR 2.101) e sono di proprietà di NetApp, Inc. Tutti i dati tecnici e il software NetApp forniti secondo i termini del presente Contratto sono articoli aventi natura commerciale, sviluppati con finanziamenti esclusivamente privati. Il governo statunitense ha una licenza irrevocabile limitata, non esclusiva, non trasferibile, non cedibile, mondiale, per l'utilizzo dei Dati esclusivamente in connessione con e a supporto di un contratto governativo statunitense in base al quale i Dati sono distribuiti. Con la sola esclusione di quanto indicato nel presente documento, i Dati non possono essere utilizzati, divulgati, riprodotti, modificati, visualizzati o mostrati senza la previa approvazione scritta di NetApp, Inc. I diritti di licenza del governo degli Stati Uniti per il Dipartimento della Difesa sono limitati ai diritti identificati nella clausola DFARS 252.227-7015(b) (FEB 2014).

#### **Informazioni sul marchio commerciale**

NETAPP, il logo NETAPP e i marchi elencati alla pagina<http://www.netapp.com/TM> sono marchi di NetApp, Inc. Gli altri nomi di aziende e prodotti potrebbero essere marchi dei rispettivi proprietari.